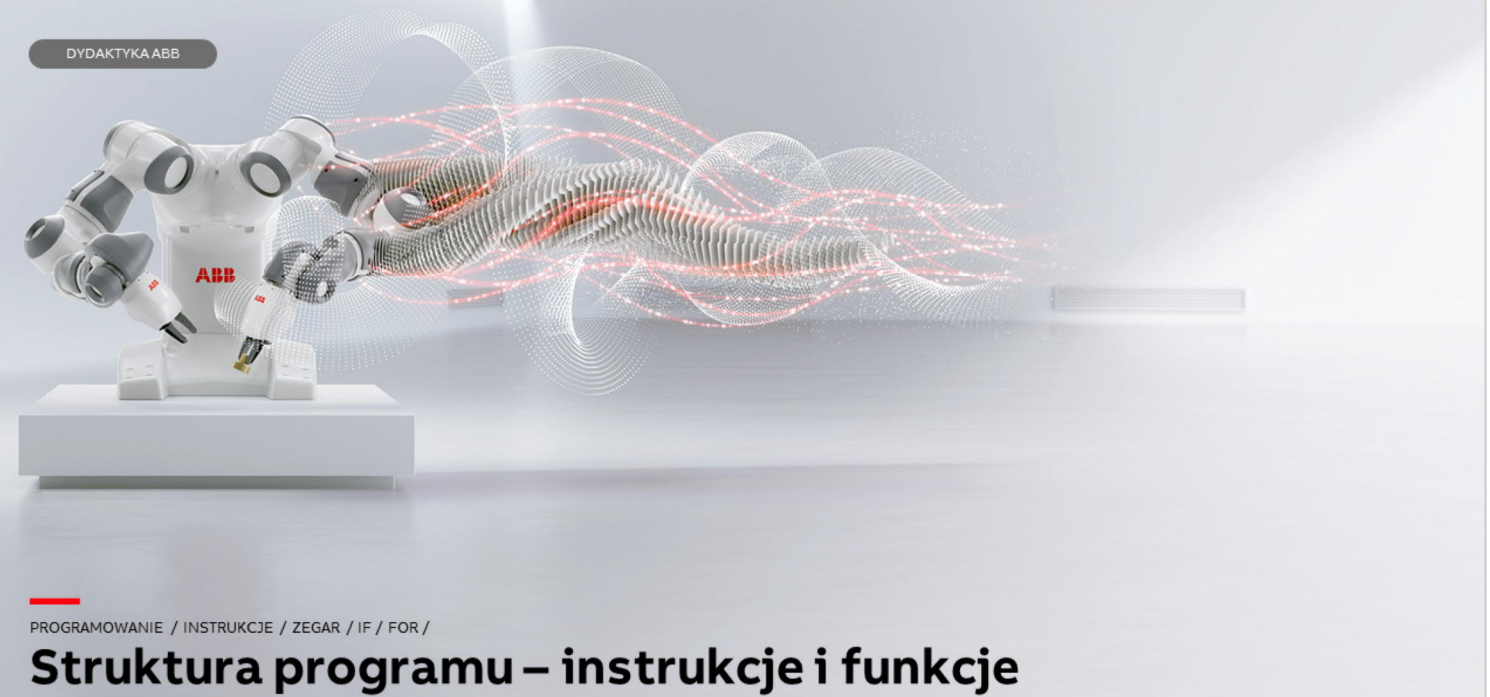

Temat nr 8 Wersja 01/2019

Materiały są własnością ABB Sp. z o.o. Wszelkie prawa zastrzeżone.

DYDAKTYKA ABB

DANE

CONST - dana stała; jej wartość może by zmieniana ręcznie, ale nie można jej zmienić podczas wykonywania programu

VAR-dana zmienna, której wartość może być zmieniana podczas wykonywania programu; po restarcie systemu zmienne typu VAR wracają do wartości początkowych, ustalonych w programie

PERS - zmienna trwała, której wartość może być zmieniana podczas wykonywania programu; po restarcie systemu zmienne typu PERS zachowują wartości zapamiętane przed restartem

Technical reference manuals Rapid instructions

**VAR, PERS, CONST** 

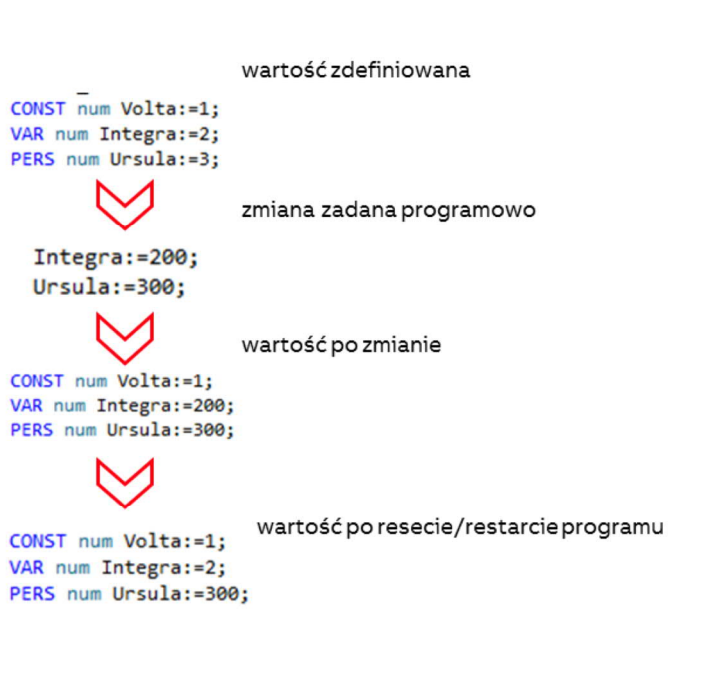

Dane przechowywane przez system mogą być typu Stała, Const, Zmienna Var i "zmienna trwała" Pers.

W przykładzie pokazano jak zdefiniowane w systemie dane CONST, VAR i PERS zachowują się w przypadku zmiany ich definicji podczas uruchomienia programu. Dane można dodawać przez Program data, (Dane programu) w ABB menu.

Dane typu num mogą być zdefiniowane np. jako stałe lub zmienne.

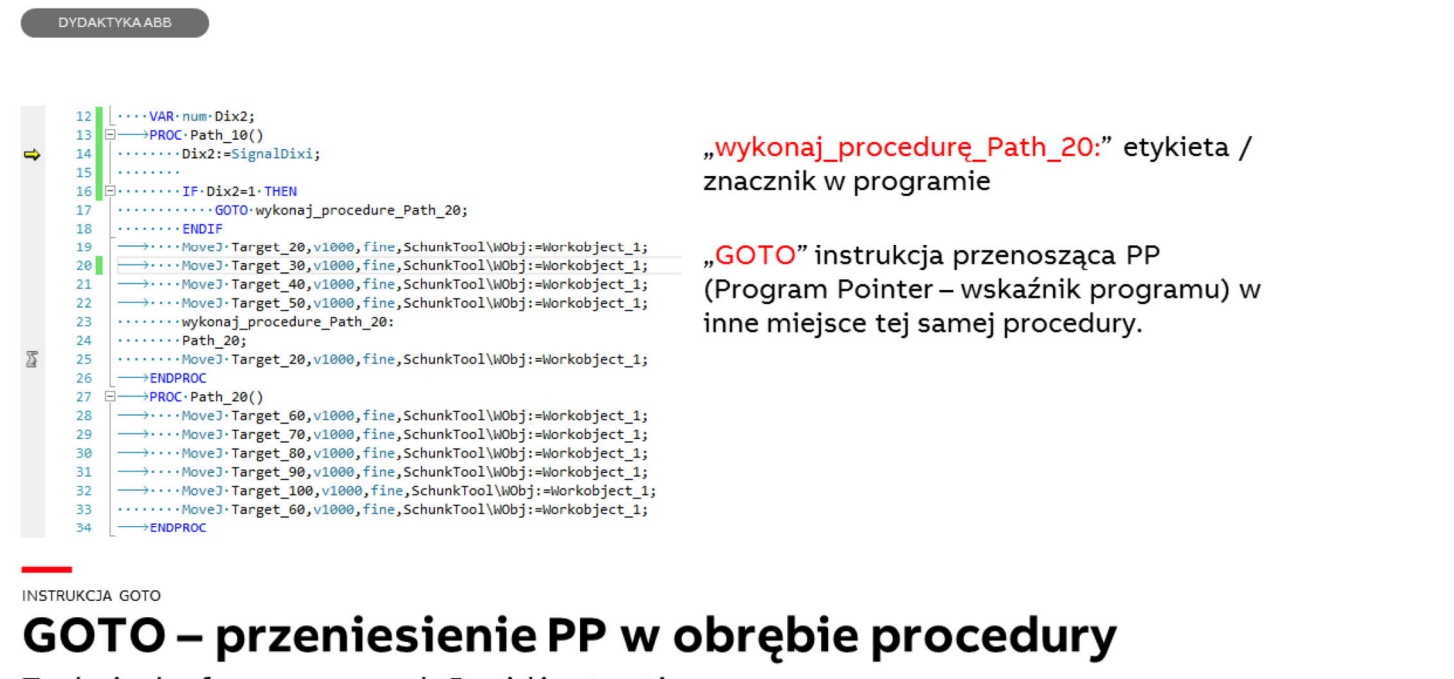

Technical reference manuals Rapid instructions

Przykład opisuje sytuację, w której w module utworzono zmienną numeryczną VAR num Dix<sub>2</sub>.

W procedurze Path\_10 przypisano Dix2 wartość cyfrowego sygnału wejściowego o nazwie SignalDixi.

Następnie wstawiono warunek IF THEN (Jeśli zmienna Dix2 = 1 (tak naprawdę stanie się to jeśli sygnał wejściowy będzie miał wartość 1) to wykonaj skok to znacznika o nazwie "wykonaj\_procedurę\_Path\_20"

Oznaczać to będzie, że Program Poitner ominie część kodu Rapid i przeskoczy do znacznika. W przypadku gdy wartość Dixi2 będzie inna niż 1 program będzie wykonany w całości.

Zastosowano tutaj również instrukcję Proccall, która umożliwia przechodzenie PP z jednej procedury do innej (w tym przypadku do Path\_20).

Kod przedstawiony na rysunku jest kodem z programu RobotStudio.

Aby zdefiniować Dix2 :=SignalDixi należy najpierw taki sygnał np. wirtualny utworzyć w systemie robota.

A K K

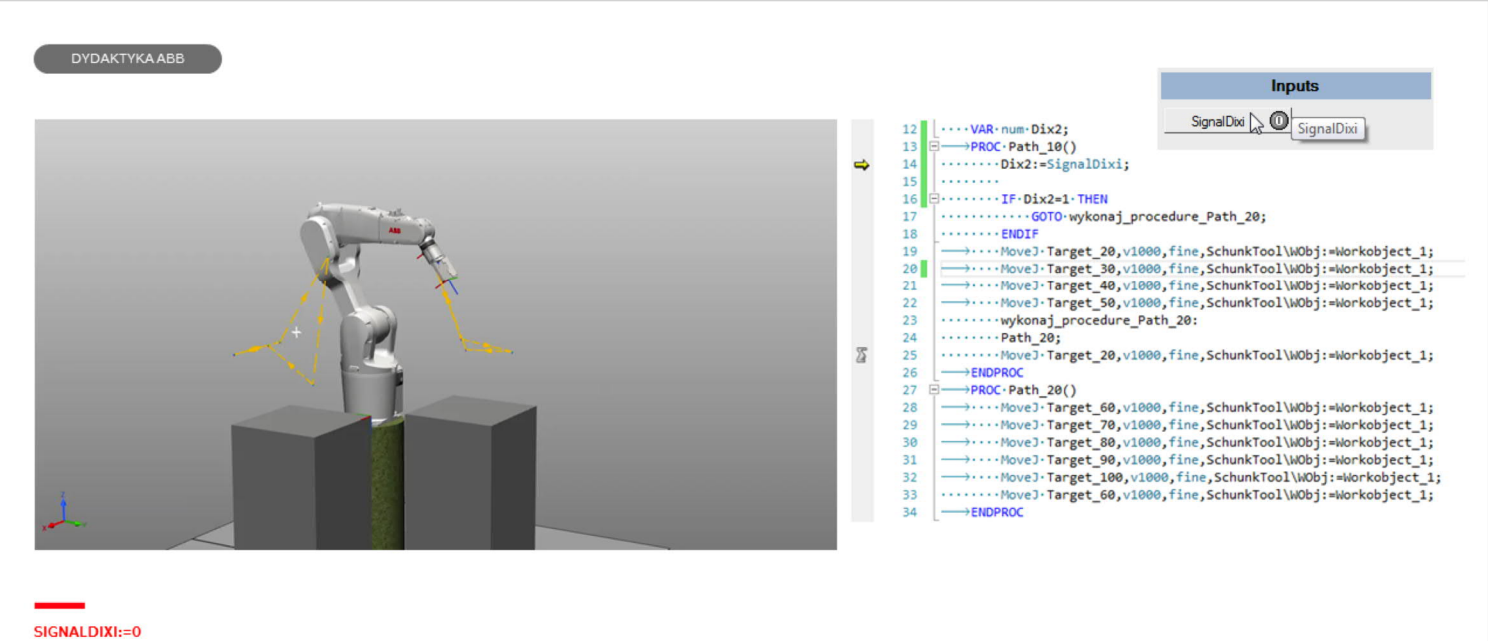

# GOTO - przeniesienie PP w obrębie procedury

Technical reference manuals Rapid instructions

Przykład działania instrukcji

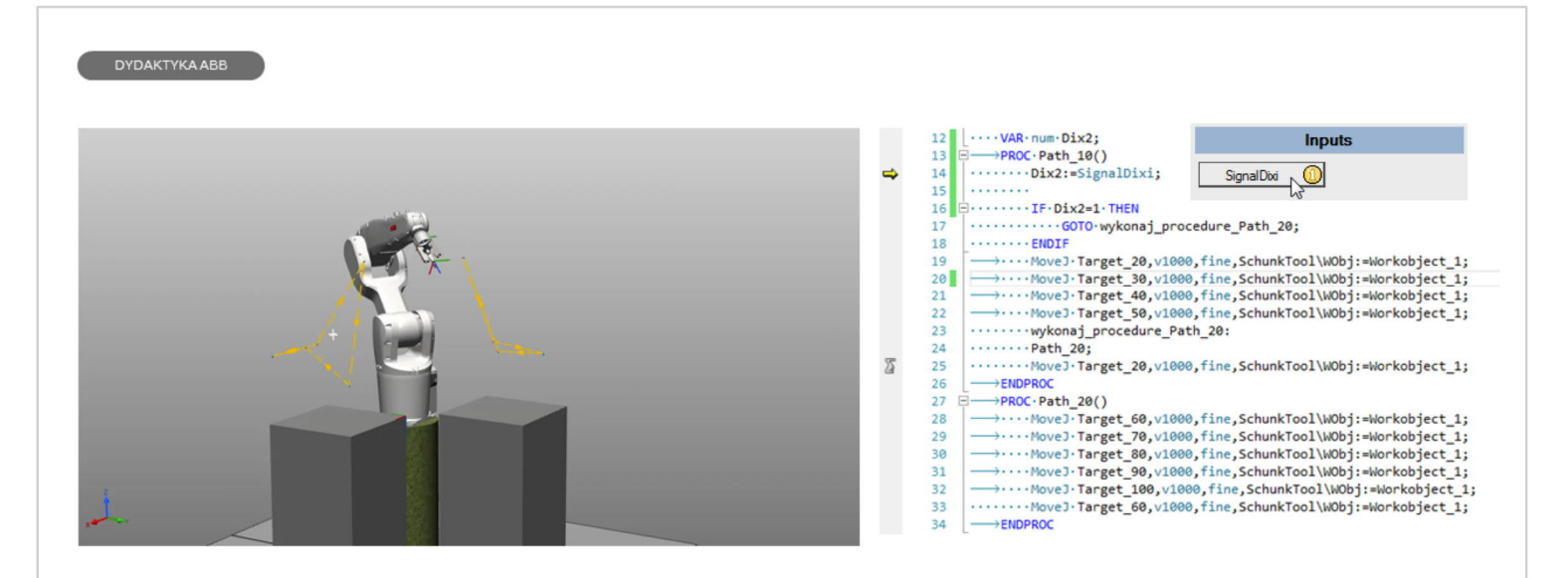

### SIGNALDIXI:=1 GOTO - przeniesienie PP w obrębie procedury

Technical reference manuals Rapid instructions

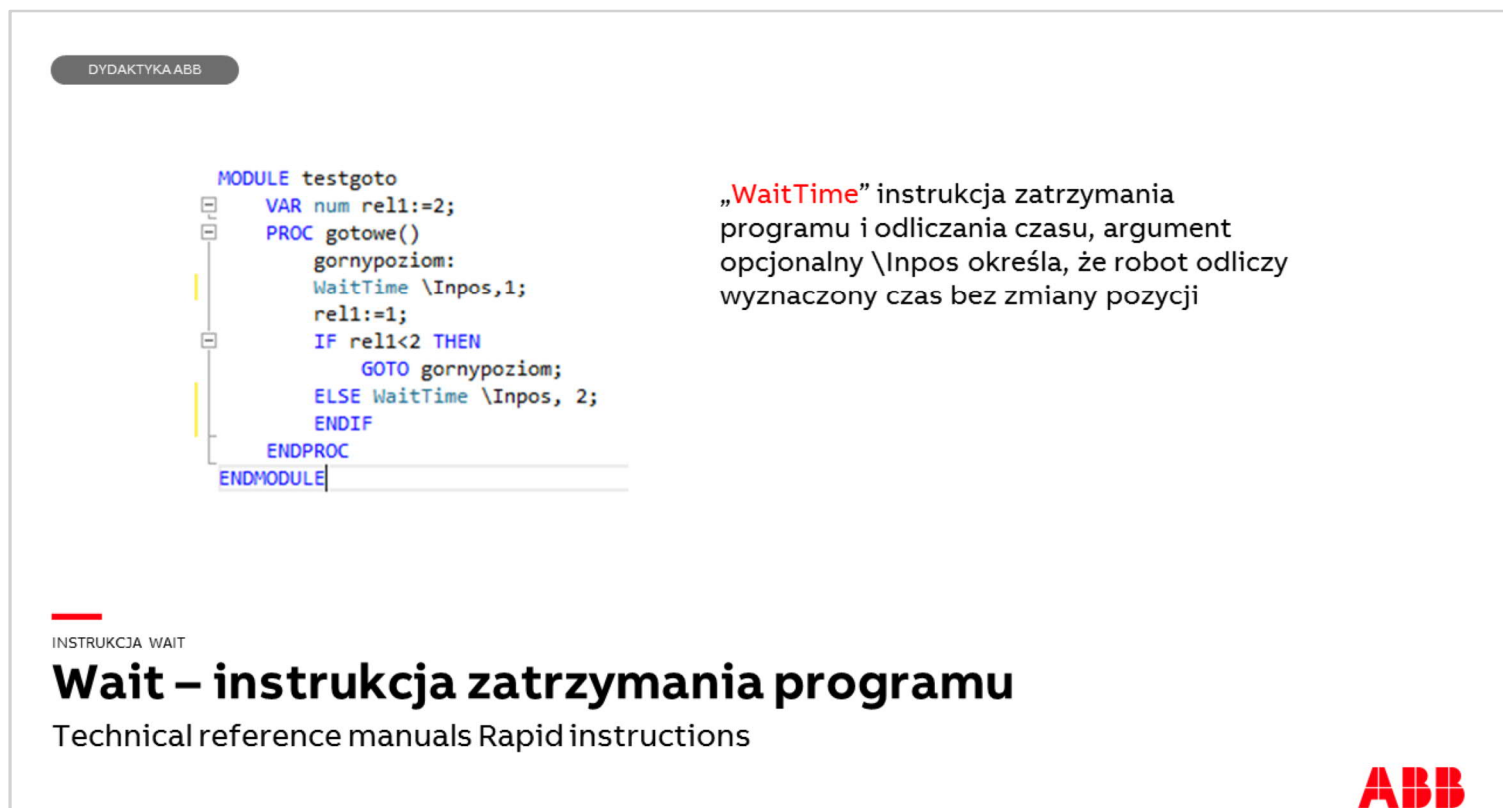

Instrukcja WaitTime służy do odliczania czasu, jeśli podany jest argument opcjonalny \Inpos, to robot zatrzymuje się w instrukcji ruchowej poprzedzającej instrukcję WaitTime i "odlicza" zadany czas (tutaj to 1 [s]).

DYDAKTYKA ABB

"WaitDO" instrukcja Wait Digital Output kursor programu pozostanie w linii instrukcji do momentu ustawienia określonego sygnału wyjścia "WaitSyncTask" instrukcja do synchronizacji tasków robota w określonych punktach. Wymaga "tasklist" i "syncident" – unikalnej nazwy punktu synchronizacji

"WaitDI" instrukcja Wait Digital Input kursor programu pozostanie w linii instrukcji do momentu ustawienia określonego sygnału wejścia Przykład:

### WaitDI di4, 1;

Wykonywanie programu będzie kontynuowane gdy sygnał wejścia "di4" zostanie ustawiony Przykład:

WaitDI grip\_status, 0; Wykonywanie programu będzie kontynuowane gdy sygnał wejścia grip status zostanie zresetowany

INSTRUKCJA WAIT

## Wait - instrukcje zatrzymujące program

Technical reference manuals Rapid instructions

41 K K

Pozostałe instrukcje Wait

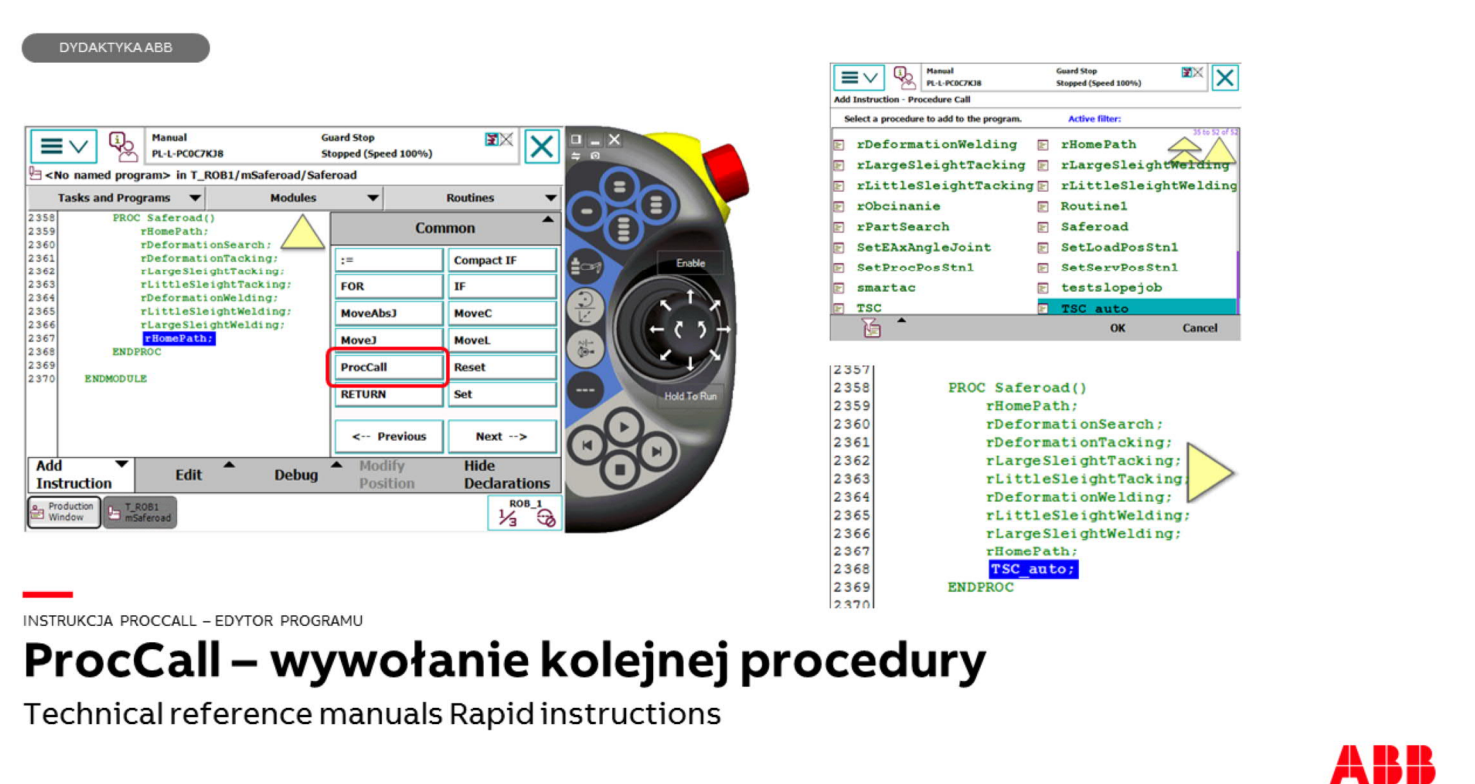

Instrukcja wywołująca inną procedurę. Jeśli w linii procedury Path\_10 znajdzie się instrukcja Proccall procedury Path\_20 to Program Pointer po dojściu do tej instrukcji przejdzie do procedury Path\_20 i a po jej przejściu wróci do Path\_10

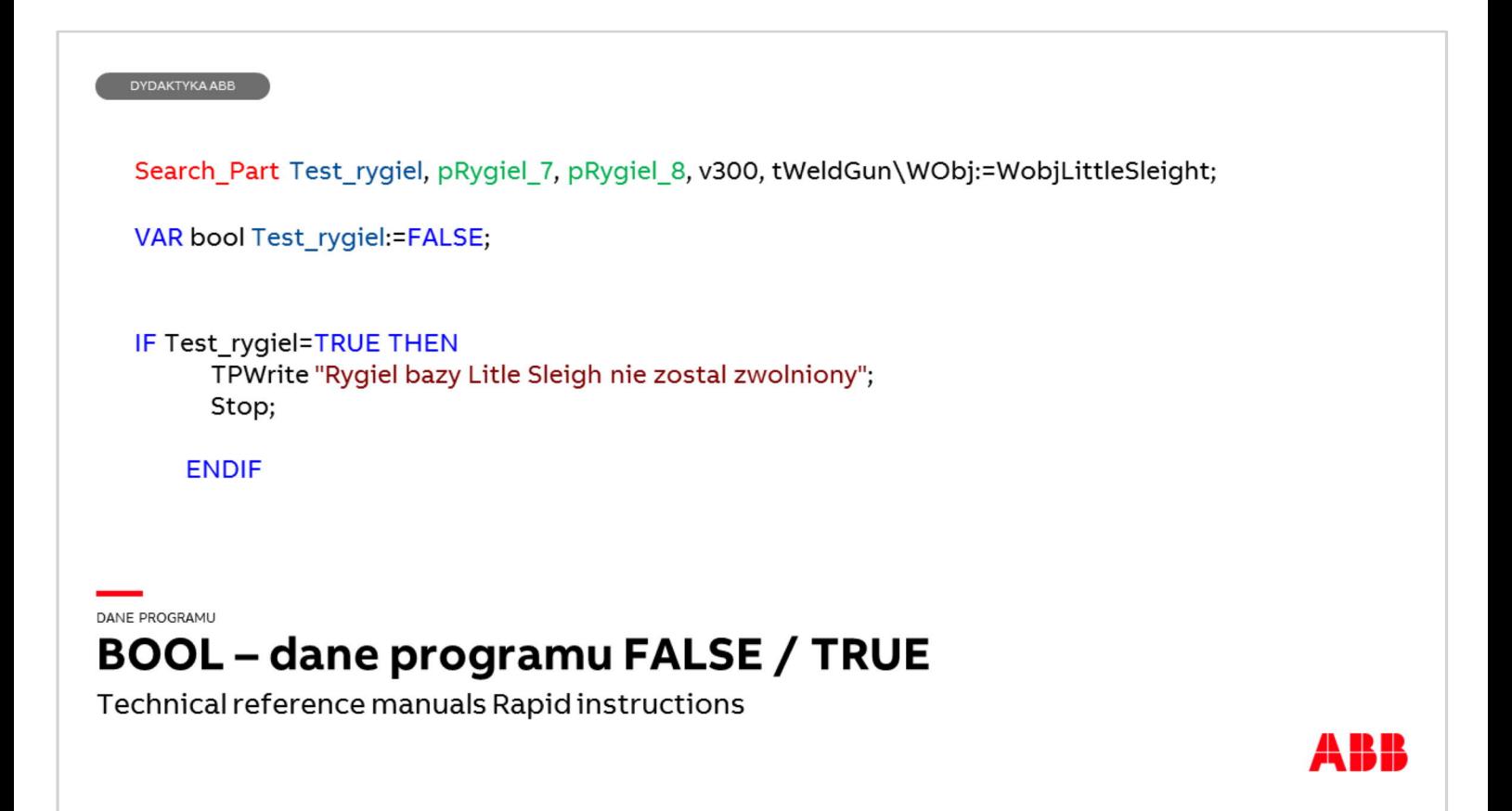

Przykład danej typu BOOL która może mieć wartość typu fałsz / prawda (False/True)

**PROC TIMEMEASURE()** VAR clock tmeasure; VAR num time; ClkReset tmeasure; ClkStart tmeasure: MoveL RelTool(p10start,0,0,30), v1000, z50, pisak; MoveL p10, v1000, z50, pisak; AccSet 40, 40\FinePointRamp:=30; MoveJ p10start, v1000, fine, pisak\WObj:=wobj0; clkstop tmeasure; time:=clkread(tmeasure); tpwrite ""\num:=time; **ENDPROC** 

DANE PROGRAMU

DYDAKTYKAABB

## **CLOCK - pomiar czasu**

Technical reference manuals Rapid instructions

Przykład działania pomiaru czasu. Należy utworzyć zmienną numeryczną np. "time", zmienną typu clock tutaj np. "tmeasure" Następnie podaje się instrukcje ClkReset, ClkStart a w momencie gdy chcemy zakończyć pomiar ClkStop.

Uwaga, aby szybciej znaleźć potrzebne instrukcje na panelu FlexPendant stosuj filtrowanie wg nazwy.

Aby na FlexPendant wprowadzić zapis time := clkread (tmeasure) należy najpierw dodać instrukcję  $\mu$  := " w menu Common a potem dodać jej lewą i prawą stronę! "

PROC square() MoveJ [[469.64,-49.65,596.78],[0.0108005,-0.997788,-0.0645406,-0.0116651],[-1,0,-3,0],[9E+09,9E+09,9E+09,9E+09,9E+09,9E+09]], v1000, fine, flamaster; MoveL [[378.98,83.85,250.00],[0.010766,-0.997792,-0.0644979,-0.0116168],[0,0,-2,0],[9E+09,9E+09,9E+09,9E+09,9E+09,9E+09]], v1000, fine, flamaster; hamm

hamm

MoveL [[678.98,183.85,250.00],[0.010766,-0.997792,-0.0644979,-0.0116168],[0,0,-2,0],[9E+09,9E+09,9E+09,9E+09,9E+09,9E+09,9E+09,9E+09,9E+09,9E+09,9E+09], hamme

MoveL [[378.98,183.85,250.00],[0.010766,-0.997792,-0.0644979,-0.0116168],[0,0,-2,0],[9E+09,9E+09,9E+09,9E+09,9E+09,9E+09,9E+09,1, v1000, fine, flamaster;

ENDPROC

PROC hammer() VAR robtarget pdob:=[[469.64,-49.63,604.99],[0.010804,-0.997785,-0.0645981,-0.0116556],[-1,0,-3,0],[9E+09,9E+09,9E+09,9E+09,9E+09,9E+09,9E+09,9E+09,9E+09,9E+09,9E+09,9E+09,9E+09,9E+09,9E+09,9E+09,9E+09,9E+09,9E+09,9E+09,9E

pdob := CRobT(\Tool:=flamaster\WObj:=kartka);<br>MoveL Offs(pdob,0,0,100), v1000, fine, flamaster\WObj:=kartka; MoveL pdob, v1000, fine, flamaster\WObj:=kartka; MoveL Offs(pdob,0,0,100), v1000, fine, flamaster\WObj:=kartka; MoveL pdob. v1000. fine. flamaster\WObi:=kartka:

### **ENDPROC**

### DATA

## CRobT-odczytanie pozycji

Technical reference manuals Rapid instructions

Przykład działania funkcji CRobT

41 IK IK

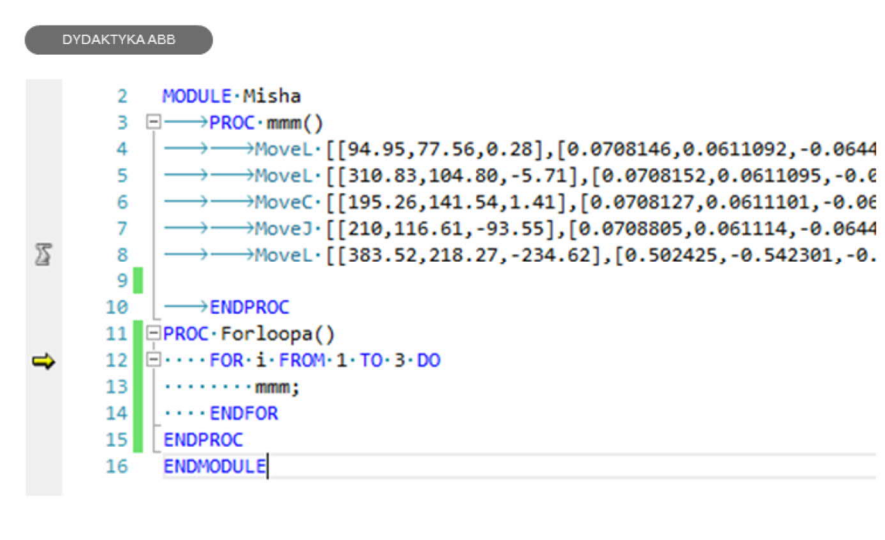

### DATA FOR-powtórzenie

Technical reference manuals Rapid instructions Powtórzenie wykonywania procedury "mmm" trzykrotnie.

Przykład działania instrukcji FOR

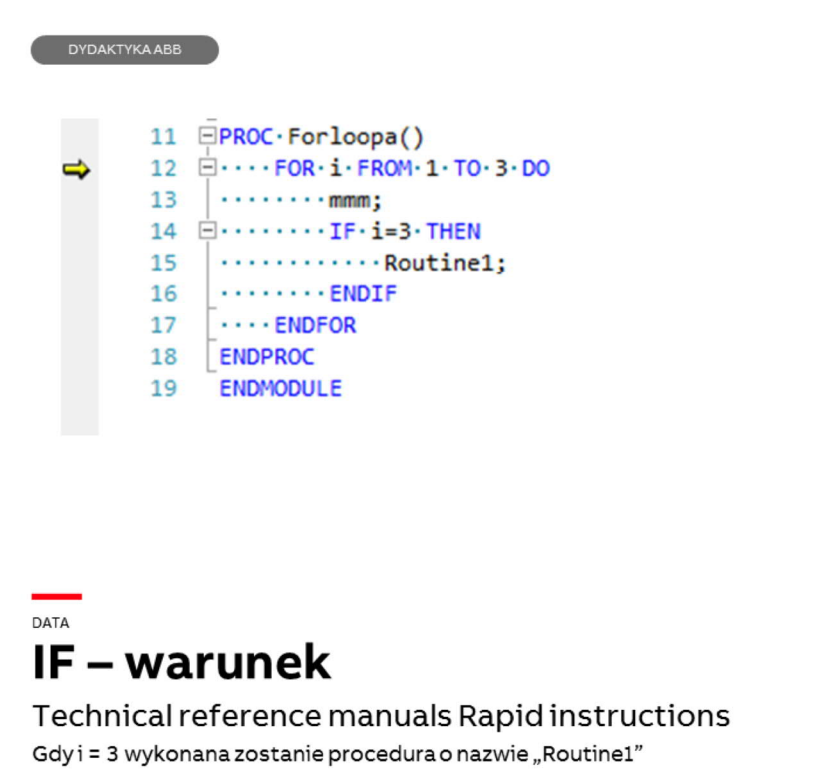

**ABB** 

IF - warunek

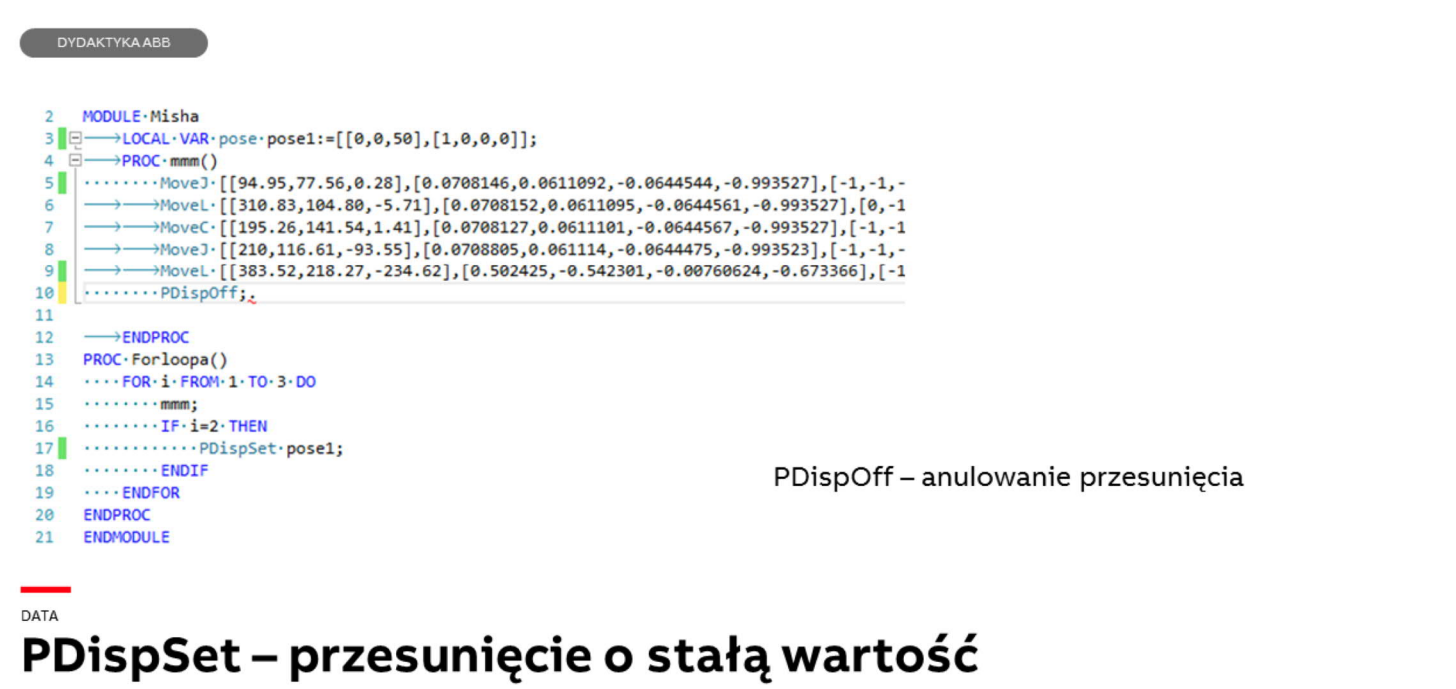

Technical reference manuals Rapid instructions

Gdy i = 2 wykonana zostanie instrukcja przesunięcia o 50 mm współrzędnych osi z w procedurze mmm

ABB

PDispSet - przykład kodu.